### Bugs & Wish list

Make a basic working example of Tour (to end up in a learning tiki profile, for instance) | Tiki Wiki CMS Groupware :: Development

[Make a basic working example of Tour \(to end up in a learning tiki profile, for instance\)](https://dev.tiki.org/item5781-Make-a-basic-working-example-of-Tour-to-end-up-in-a-learning-tiki-profile-for-instance)

### Status

● Open

## Subject

Make a basic working example of Tour (to end up in a learning tiki profile, for instance)

### Version

15.x

# **Category**

- Community projects
- Dogfood on a \*.tiki.org site

## Feature

Wiki Plugin (extends basic syntax) Tours

Resolution status

New

Submitted by

Xavier de Pedro

# Lastmod by

Xavier de Pedro

## Rating

# \*\*\*\*\*\*\*\*\*\*\*\*\*\*\*\*\*\*\*\*\*\*\*\*\*\*\*\*\*\*\*\*\*\*

## Description

Make a basic working example of Tour (to end up in a learning tiki profile, for instance)

I tried with some basic copy pasting of current info in <https://doc.tiki.org/PluginTour>and it didn't fully work for me.

See the issue reproduced here:

<https://demo.tiki.org/trunk/tiki-index.php?page=HomePage> and

<https://demo.tiki.org/trunk/tiki-index.php?page=Tour2>

```
Homepage contents
{TOUR(title="Welcome to the tour" prev="-1")}Here's the start of a tour.{TOUR}
foo1
{TOUR(title="A Jumbotron")}Use a jumbotron to make an area for special intro
information, etc.{TOUR}
foo2
{TOUR(element="#module_1 .panel-heading" title="This is a module heading.")}This is a
module.{TOUR}
```

```
foo3
```
{TOUR(path="Tour2")}The next step is on page 2.{TOUR}

foo4

{TOUR(next="-1")}This is the last step of the tour.{TOUR}

And contents in Page "Tour2":

Tour2 contents {TOUR(title="Welcome to the tour" prev="-1")}Here's the start of Page 2 in the tour.{TOUR}

foo10

{TOUR(title="A Jumbotron")}Use a jumbotron to make an area for special intro information, etc.{TOUR}

foo11

{TOUR(next="-1")}This is the last step of the tour.{TOUR}

Issues:

"This is a module" instead of start of Tour

Visiting <https://demo.tiki.org/trunk/tiki-index.php?page=HomePage>shows then content related to "This is a module", and not the content set as the start of the Tour, according to the documentation.

1.2. I can't see the jumbotron content

1.3. I can't see the info about "The next step is on page 2"

when that info was expected to be seen, the page was redirected to page 2 ("Tour2", in this case)

1.4. In page2 (Tour2) no tour is shown

Probably, issues just due to only partial documentation available about how to properly set up a tour with this plugin?

Importance

4

```
Easy to solve?
```
5

Priority

20

Demonstrate Bug (Tiki 19+)

Please demonstrate your bug on show2.tiki.org

Version: trunk ▼

Ticket ID

5781

Created

Thursday 24 December, 2015 18:25:01 GMT-0000 by Xavier de Pedro

LastModif

Monday 11 January, 2016 08:52:12 GMT-0000

# **Comments**

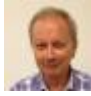

Gary Cunningham-Lee 26 Dec 15 10:21 GMT-0000

What didn't work for you? In my tests so far, I noticed a few issues.

- Having a tour step on a second page works (the page opens) but the tour step doesn't display.
- The popover always seems to be on the right side. There's no parameter for which direction the popover is attached, and the popover didn't switch sides when squeezed (though I need to do another test that allows no room at all for a right-side popover).
- $\circ$  If I mouseover a plugin edit icon (not related to the tour), any open tour popover disappears and the tour is ended.

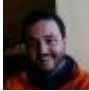

[Xavi \(as xavidp - admin\)](https://dev.tiki.org/user1553) 28 Dec 15 08:11 GMT-0000

Hi Gary:

It always displays the same tip for me in the first page, regardless of the other tour plugin calls. So probably the best would be to have a demo tweaked somewhere, so that we can have an exact reproducible example for people to learn how to use it and tweak it, etc (for instance, by means of converting that working basic example into a profile in profiles.tiki.org).

Unluckily, the trunk show.t.o instance linked to this wish report is missing some files, and does't work yet. I've ping'ed jyhem already about it.

Cheers and thanks for your work and feedback, as usual.

[Jonny Bradley](https://dev.tiki.org/user8515) 15 Jan 16 10:29 GMT-0000 Is that beard Xavi!?

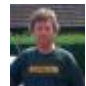

[Jonny Bradley](https://dev.tiki.org/user8515) 15 Jan 16 10:44 GMT-0000

Hi Gary

- Yes, i found this it seems to happen when the tour span is the first thing in a "block", moving the tour plugin to the end of the text seems to fix it (but i think it needs a js fix upstream)
	- Update i thought i had this working but now it isn't will get back to you on it...
- I think it arrived recently, placement=bottom seems to work
- As you spotted that was fixed in a recent commit

I added a restart button on that page - and am looking for the issue with the second page tour bug...

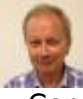

Gary Cunningham-Lee 15 Jan 16 02:25 GMT-0000

The show instance still seems to be broken (I don't know much about how that works but I see only bin and vendor directories listed there). Anyhow, at the trunk demo site and another trunk instance, I'm finding the tour to work as expected, now with more parameters added for Tiki and with bug fixes. Can you try again when you get a chance?

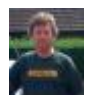

[Jonny Bradley](https://dev.tiki.org/user8515) 15 Jan 16 10:33 GMT-0000

Yes, dull - we need to the pester sysadmins more, or bribe them with pizza or something (i fixed demo/trunk don't don't want to touch show! ;)

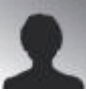

[Jean-Marc Libs](https://dev.tiki.org/user9952) 15 Jan 16 11:45 GMT-0000

It is now working ! Please copy the demo over from demo to<http://xavi-9794-5781.show.tikiwiki.org> before sunday night!

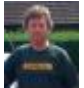

[Jonny Bradley](https://dev.tiki.org/user8515) 15 Jan 16 15:31 GMT-0000

One more little thing ;) SEFURL doesn't seem to be working there <http://xavi-9794-5781.show.tikiwiki.org/HomePage> but it does on some show instances doesn't it? Would be nice (but low priority really i guess)

Thanks for fixing, am copying the pages over now...

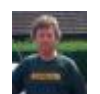

[Jonny Bradley](https://dev.tiki.org/user8515) 15 Jan 16 15:39 GMT-0000

Done

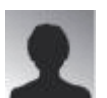

[Jean-Marc Libs](https://dev.tiki.org/user9952) 15 Jan 16 18:48 GMT-0000

Nope. SEFURL never works on show since .htaccess is not set because show only creates pristine out-of-the-box Tikis for now.

The only single show instance which has a .htaccess is <http://pascalstjean-10536-4948.show.tikiwiki.org>and I suppose someone set it by hand.

Like I did for you here.

So now there are two  $\bigoplus$ 

[Jonny Bradley](https://dev.tiki.org/user8515) 15 Jan 16 22:10 GMT-0000 Thanks! **→** 

Isn't it possible to run the htaccess.sh script during the setup? It would allow more testing...

#### Attachments

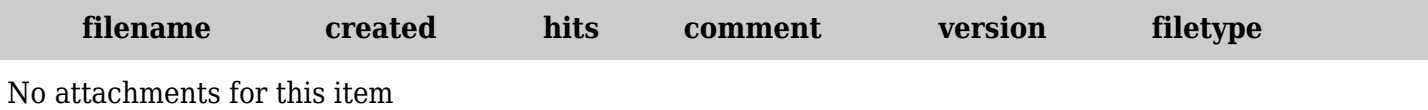

The original document is available at

[https://dev.tiki.org/item5781-Make-a-basic-working-example-of-Tour-to-end-up-in-a-learning-tiki-profile-for](https://dev.tiki.org/item5781-Make-a-basic-working-example-of-Tour-to-end-up-in-a-learning-tiki-profile-for-instance) [-instance](https://dev.tiki.org/item5781-Make-a-basic-working-example-of-Tour-to-end-up-in-a-learning-tiki-profile-for-instance)